## BCLDCS Control Record Features

The following explains the different results from changing Control Record Checkboxes

- To Reset a Prelist and start it over prior to posting it:
	- o This is often done to allow for additional maintenance in MUMS before proceeding with a Prelist.

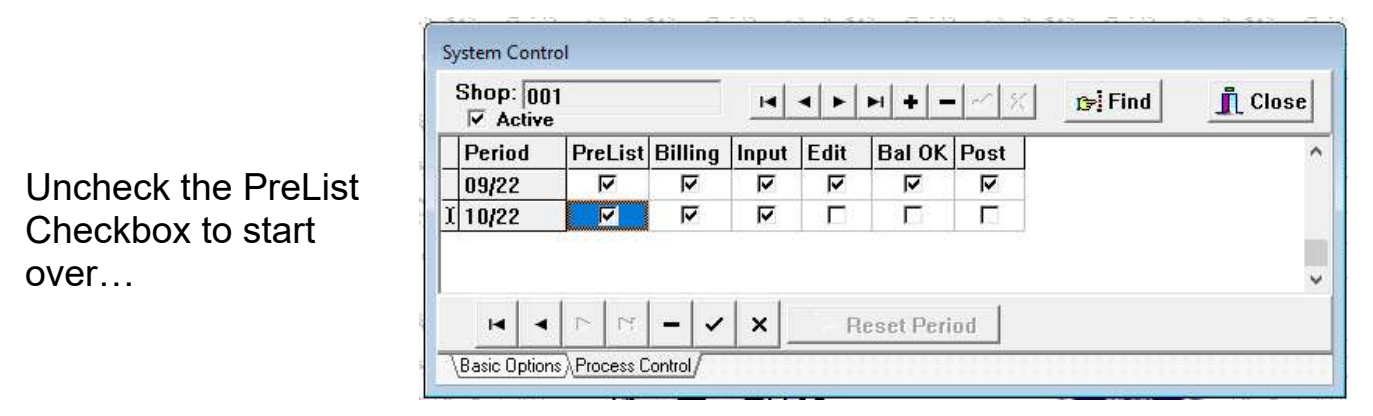

Ok the warning.

Note: this only removes pending transactions not any posted history.

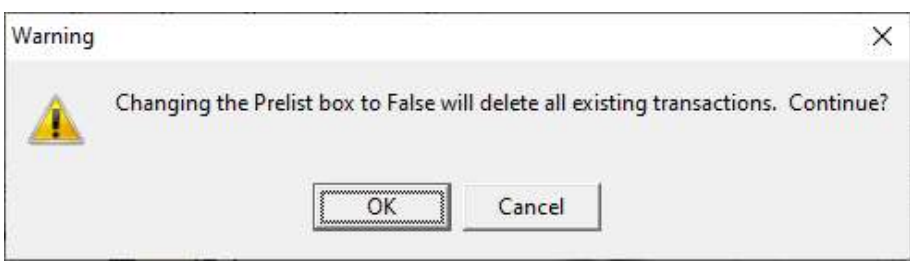

- To do an additional Prelist for the same period:
	- $\circ$  This is done to accept a 2<sup>nd</sup> check for the same period and NOT effect any prior postings for the same period.

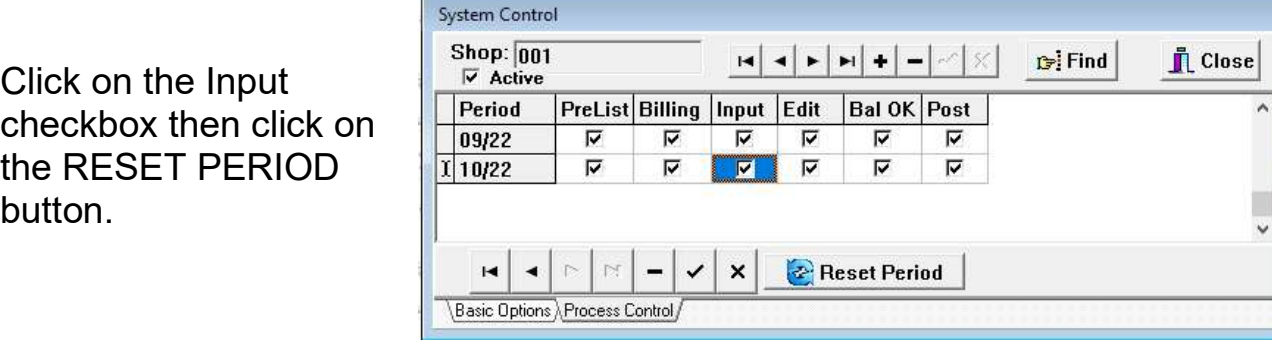

OK if you wish to start an additional prelist for the same period.

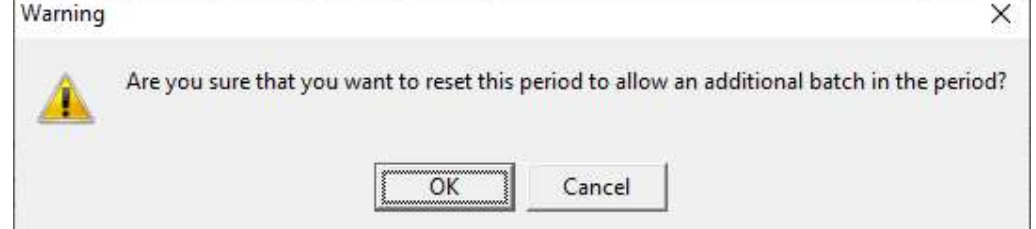

- To remove a prelist that you have not posted yet:
	- $\circ$  This is usually done if you started a prelist and wish to remove it because you have other maintenance to do or you do not have the payment yet.
	- o DO NOT DO THIS IF YOU HAVE ALREADY POSTED… See next function

Click once on any checkbox other than Prelist & Post which have special functions…

Click on the "-" button AT THE BOTTOM to ask to Delete the Prelist.

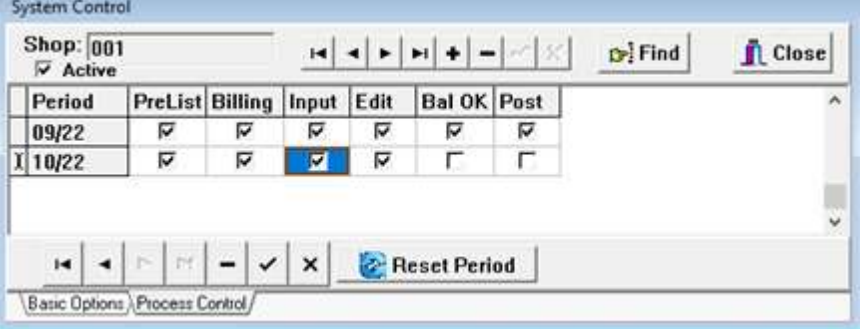

WARNING: Using the "-" AT THE TOP of the Process Control Record will remove this Shop from the BCLDCS program.

Then OK to delete the prelist batch:

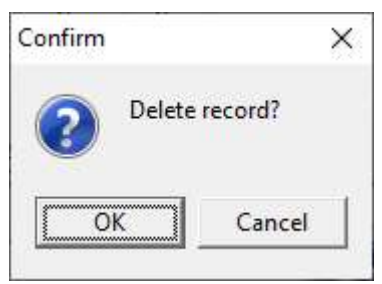

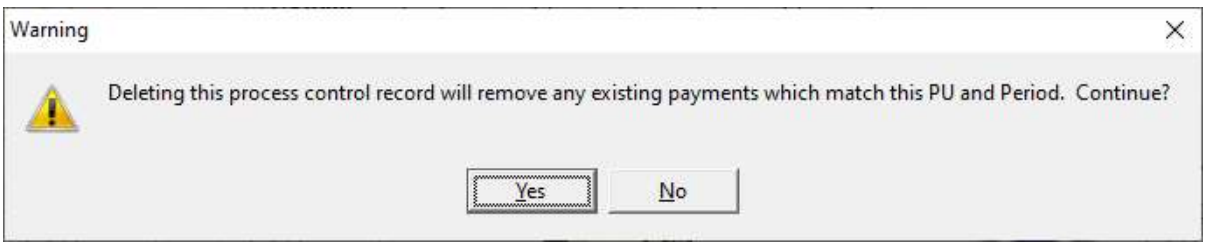

Then Yes if you wish to remove the prelist for this SHOP and PERIOD.

- To Undo a Posting and Remove the Payments from Member's History:
	- o This will remove the payments as if never done and allow you to recreate the prelist and start "ALL OVER AGAIN".

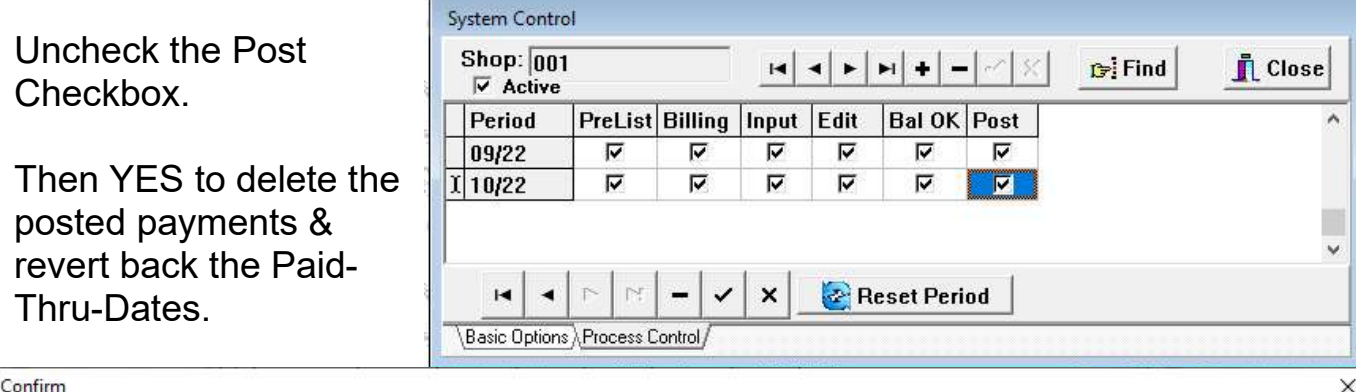

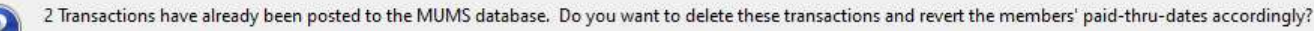

 $N<sub>o</sub>$ 

 $Yes$